# MiVoice Office 250

UNIFIED VOICE MESSAGING AND EMBEDDED VOICE MAIL USER GUIDE RELEASE 6.1

# **Do Mitel**

#### **NOTICE**

The information contained in this document is believed to be accurate in all respects but is not warranted by Mitel Networks™ Corporation (MITEL®). The information is subject to change without notice and should not be construed in any way as a commitment by Mitel or any of its affiliates or subsidiaries. Mitel and its affiliates and subsidiaries assume no responsibility for any errors or omissions in this document. Revisions of this document or new editions of it may be issued to incorporate such changes.

No part of this document can be reproduced or transmitted in any form or by any means - electronic or mechanical - for any purpose without written permission from Mitel Networks Corporation.

For additional information and/or technical assistance in North America, certified technicians may contact:

Mitel Networks Corporation Technical Support Department (USA) 1146 North Alma School Road Mesa, AZ 85201 1-888-777-EASY (3279)

#### **Trademarks**

The trademarks, service marks, logos and graphics (collectively "Trademarks") appearing on Mitel's Internet sites or in its publications are registered and unregistered trademarks of Mitel Networks Corporation (MNC) or its subsidiaries (collectively "Mitel") or others. Use of the Trademarks is prohibited without the express consent from Mitel. Please contact our legal department at legal@mitel.com for additional information. For a list of the worldwide Mitel Networks Corporation registered trademarks, please refer to the website: http://www.mitel.com/trademarks.

**MiVoice Office 250 Unified Voice Messaging and Embedded Voice Mail User Guide** Release 6.1 October 2015

> ®,<sup>™</sup> Trademark of Mitel Networks Corporation © Copyright 2015, Mitel Networks Corporation All rights reserved

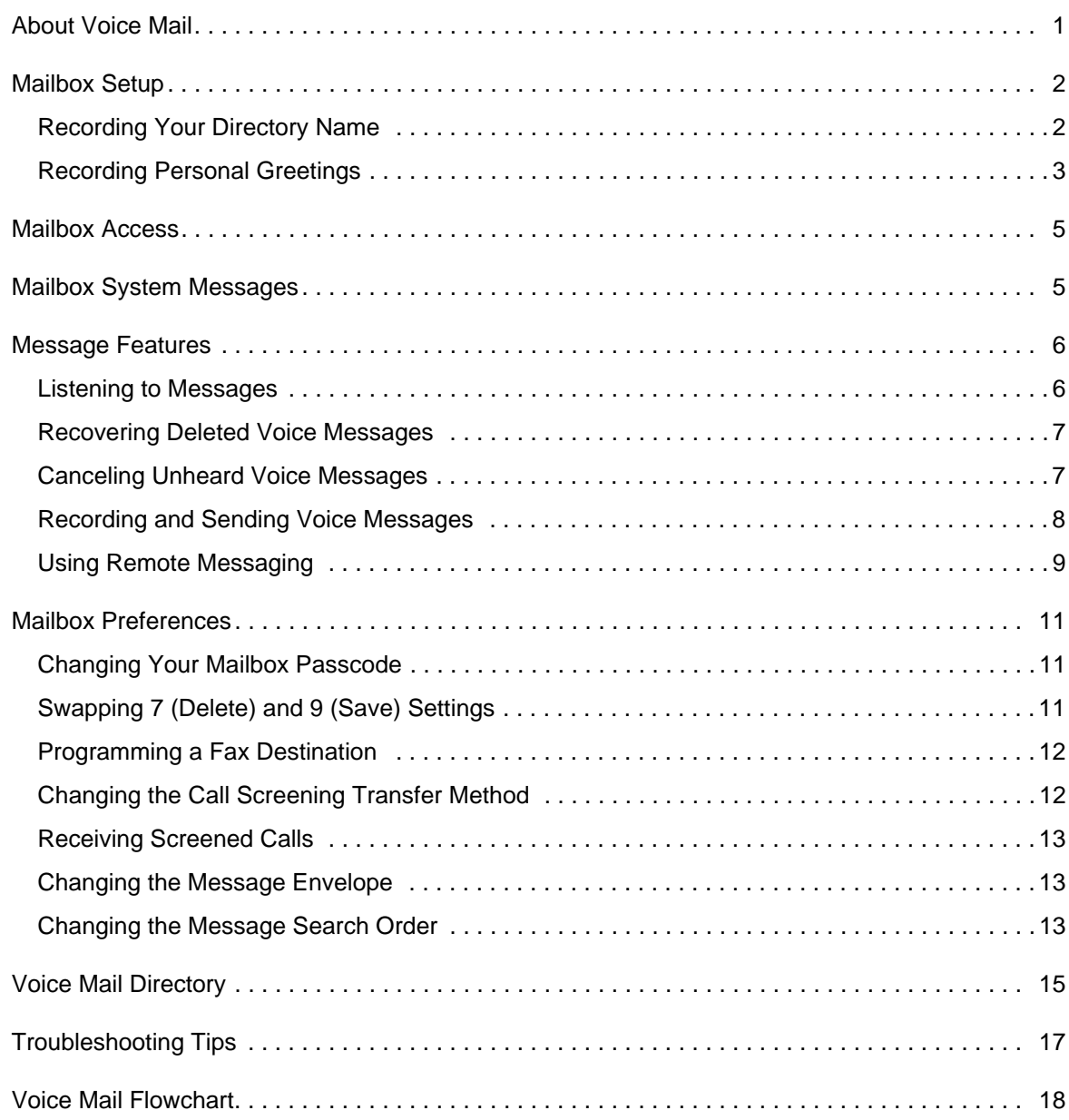

# <span id="page-4-0"></span>**About Voice Mail**

Mitel voice mail is an integrated component of the MiVoice Office 250 phone system. This user guide provides feature instructions for Unified Voice Messaging (UVM), and Embedded Voice Mail voice mail system features. Use this guide as a supplement to your endpoint user guide. Contact your voice mail administrator for more information about your voice mail system.

Ž

**Note:** Some features described in this user guide may or may not be enabled for your system. Contact your voice mail administrator for more information.

Your voice mail account is an electronic mailbox that usually corresponds to your extension. However, you can have a mailbox that does not correspond to an extension.

For quick reference, you can use the flowchart on [page 18.](#page-21-0)

# <span id="page-5-0"></span>**Mailbox Setup**

You must initialize your voice mail account before you can use voice mail features. If necessary, contact your voice mail administrator for the voice mail extension number and passcode.

#### **To set up your voice mail account:**

- **1.** Dial the voice mail extension number. You hear the Main menu.
- **2.** During or after the greeting, press **\*** to identify yourself as a subscriber.
- **3.** Enter your mailbox number.
- **4.** Enter the default passcode (usually your mailbox number).
- **5.** Do one of the following:
	- *If you want to use a passcode,* enter a new passcode using digits 0 to 9 (up to 12 digits), and then press **#**. The messaging system plays back your passcode.
	- *If you do not want to use a passcode,* press **#**.
- **6.** Press **#** to accept the entry, or press **3** to erase and re-enter your passcode. After accepting the new passcode, the system prompts you to record your directory name.
- **7.** After the tone, record your first and last names for the directory. When prompted, select one of the following options:
	- Press **#** to accept the name.
	- Press **1** to replay the recorded name.
	- Press **2** to add to your name.
	- Press **3** to erase and rerecord your name.

After recording your name, the system plays a message that introduces you to voice mail features. To skip the introduction, press **#**.

### <span id="page-5-1"></span>Recording Your Directory Name

Your directory name is used to identify you in the voice mail directory and to verify your mailbox number when messages are addressed to you. You can change your directory name at any time.

#### **To record your directory name:**

- **1.** Access your mailbox as described on [page 5](#page-8-0).
- **2.** Press **4** to select the Personal Options Menu.
- **3.** Press **2**. Your recorded name is played.
- **4.** Do one of the following:
	- Press **#** to accept your recorded name.
	- Press **1** to replay your recorded name.
	- Press **2** to add to your name.

**5.** Press **3** to erase and rerecord your name. When you hear a tone, record your first and last name. Then press **#** to accept your recorded name.

### <span id="page-6-0"></span>Recording Personal Greetings

You may want to include the following information when recording your personal greeting:

- Whether you are in the office and where you can be reached.
- When you will be returning calls.
- How to exit voice mail (for callers who do not want to leave a message). For example, "Press **0** to return to the operator."

The following are sample greetings to help you plan your message:

- Hello, this is \_\_\_\_\_\_\_\_\_\_. I am either on another line or away from my desk and cannot take your call at this time. If you need to speak to someone immediately, please dial zero now. Otherwise, leave a detailed message, and I will return your call as soon as possible. Thank you.
- Hello, this is **interpretient is a light verteber** of the away from the office from *day/date* until *day/date*. If you need to speak to someone immediately, please dial zero now. Otherwise, leave a detailed message, and I will return your call when I return. Thank you.

If you do not record a personal greeting, the default system greeting is used. Following is a sample default system greeting.

\_\_\_\_\_\_\_\_\_\_ is not available. After the tone please record your message. When finished leaving your message, hang up, or press # for more options.

#### **To record or change your personal greeting:**

- **1.** Access your mailbox as described on [page 5.](#page-8-0)
- **2.** Press **4** to select the Personal Options menu.
- **3.** Press **1** to record or change your personal greeting.
- **4.** Do one of the following:
	- Press 1 to record or enable your primary greeting.
	- Press **2** to record or enable your alternate greeting.
	- Press **3** to enable the system default mailbox greeting.
- **5.** Do one of the following:
	- If you selected the system greeting option, hang up.
	- If you already have a primary or alternate greeting, it is played when you select primary or alternate.
- **6.** Do one of the following:
	- Press **#** to accept the greeting.
	- Press **1** to replay the greeting.
- Press **2** to add to the greeting.
- Press **3** to erase and rerecord the greeting.
- Press **\*** to exit without changing your greeting.

# <span id="page-8-0"></span>**Mailbox Access**

After you set up your mailbox (see [page 2\)](#page-5-0), you can access your voice mailbox from any phone by dialing the voice mail extension number.

#### **To access your voice mailbox:**

**Note:** Press **#** to select an option or advance to the next step. Press **\*** to cancel an E option or return to the previous menu.

- **1.** Dial the voice mail extension number. You hear the Main menu.
- **2.** During or after the greeting, press **\*** to identify yourself as a subscriber.
- **3.** Enter your mailbox number.
- **4.** Enter your mailbox passcode (if programmed), and then press **#**. If you do not have a passcode, press **#** to bypass the passcode prompt. See [page 11](#page-14-1) for information about programming your mailbox passcode.

# <span id="page-8-1"></span>**Mailbox System Messages**

When accessing your mailbox, you may hear one of the following system messages:

- **Mailbox almost full or full**: If your mailbox is full, no new messages can be received until you delete waiting or saved messages.
- **Quota grace limit reached**: If enabled, a mailbox can "overfill" beyond its normal capacity. When the quota grace limit is reached, this announcement is played.
- **Message count and type**: The system announces the number of new and saved messages. The system also informs you if the messages are priority messages.
- **Remote Messaging**: The system indicates if the Remote Messaging feature is enabled. See ["Using Remote Messaging" on page 9.](#page-12-0)

Contact your voice mail administrator for more information about these and other features.

# <span id="page-9-0"></span>**Message Features**

The following are mailbox message features.

### <span id="page-9-1"></span>Listening to Messages

#### **To listen to messages:**

- **1.** Access your mailbox as described on [page 5](#page-8-0).
- **2.** Do one of the following:
	- Press **1** to listen to new messages.
	- Press **3** to listen to saved messages.
- **3.** While you are listening to a voice message, you can use the following options:
	- Press **#** to skip to the end of the recording.
	- Press **1** to rewind three seconds and replay the message.
	- Press **2** to pause. Press **#** to continue.
	- Press **3** to skip ahead three seconds.
	- Press **4** to lower the volume.
	- Press **5** to play the message envelope.
	- Press **6** to raise the volume.
	- Press 7 to save the new message in your mailbox.
	- Press 9 to delete the message.<sup>1</sup>

After listening to a message, you have the following options:

- Press **1** to replay the message from the beginning.
- Press **2** to reply to the message. Then do one of the following:
	- Press **1** to leave a voice message for the subscriber (you cannot leave messages for outside callers).
	- Press **2** to place a return call. If the number is available, your call is transferred to the caller's extension or telephone number.
- Press **3** to forward a copy of the message to another subscriber. If you want to include an introduction, press **1**. Otherwise, press **#** to forward the message without additional comments.
- Press **4** to listen to the previous message.
- Press **5** to play the introductory message envelope. See ["Changing the Message Envelope"](#page-16-1)  [on page 13](#page-16-1) for more information.
- Press **6** to listen to the next message.
- Press **7** to save the new message in your mailbox.

<sup>1.</sup> If the "Swap 7 and 9" feature is enabled, you must press 7 instead of 9 to delete messages. For more information, see [page 11](#page-14-2).

• Press **9** to delete the message.

### <span id="page-10-0"></span>Recovering Deleted Voice Messages

You can recover deleted voice messages within a specific time frame before they are erased from the system. The time frame can be up to 24 hours and is programmed by your voice mail administrator. Any recovered messages are restored as saved messages in your mailbox.

#### **To recover deleted voice messages:**

- **1.** Access your mailbox as described on [page 5.](#page-8-0)
- **2.** Press **5** to select the Message Options menu.
- **3.** Press **2** to select the Recover Deleted Messages menu.
- **4.** Do one of the following:
	- Press **1** to listen to your deleted messages. After each message you can:
		- Press 1 to replay the message.
		- Press **2** to reply to the message.
		- Press **3** to forward the message.
		- Press 4 to listen to the previous message.
		- Press 5 to play the message envelope.
		- Press **6** to listen to the next message.
		- Press **7** to recover the message.
	- Press **2** to recover all deleted messages.
	- Press 3 to permanently delete all deleted messages.

### <span id="page-10-1"></span>Canceling Unheard Voice Messages

You can cancel unretrieved messages that you have sent to other subscribers. You cannot cancel messages that you have sent to group lists.

#### **To cancel unheard voice messages:**

- **1.** Access your mailbox as described on [page 5.](#page-8-0)
- **2.** While listening to the voice mail main menu, press **5** to select the Message Options menu.
- **3.** Press **1** to select unheard messages.
- **4.** When prompted, enter the mailbox number containing the unheard message.
- **5.** Press **#** to confirm the mailbox number. The system tells you how many messages you have in the mailbox and then plays them for you.
- **6.** While listening to the message, press **9** to delete the message.<sup>2</sup>

<sup>2.</sup> If the "Swap 7 and 9" feature is enabled, you must press 7 instead of 9 to delete messages. For more information, see [page 11.](#page-14-2)

## <span id="page-11-0"></span>Recording and Sending Voice Messages

You can record and send voice messages to other mailbox extensions in your voice mail system.

#### **To record and send voice messages:**

- **1.** Access your mailbox as described on [page 5](#page-8-0).
- **2.** Press **2**.
- **3.** Enter the mailbox number or group list number. The system announces the name assigned to the number. You have the following options:
	- Press **#** to accept the subscriber's name.
	- Press **\*** to start over.
- **4.** Record your message after the tone. While recording, you can:
	- Press **2** to pause while recording. Press **#** to continue.
	- Press **3** to erase and rerecord your message.
- **5.** When finished recording, do one of the following:
	- Press **#** to send the message and return to the voice mail options.
	- Press **\*** to cancel the recording.
	- Press **1** to replay your message.
	- Press **2** to add to your message.
	- Press **3** to erase and rerecord your message.
	- Press **4** to copy your message to other mailboxes. Press **\*** when you are finished adding mailboxes.

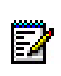

**Note:** Depending on your voice mail system version, you may be required to copy  $\mathbb{R}$  messages to additional mailboxes after sending the message to the first recipient. If so, after sending the first message, press **#**, and then enter the additional recipient's mailbox number. Press **#** to send the message.

- **6.** Press **#** to send the message and return to voice mail options, or press **9** to use one of the following special delivery options:
	- Press **1**. This prevents the recipient from forwarding the message to other subscribers.
	- Press **2**. When the recipient listens to the message, you will receive a receipt notice.
	- Press **3**. This places your message ahead of all other waiting messages in the receiving mailbox.
- **7.** Press **#** to send the message with the special delivery option, or press **\*** to cancel delivery options.

# <span id="page-12-0"></span>Using Remote Messaging

You can use Remote Messaging to call you when your mailbox receives new voice messages.<sup>3</sup> Using "cascade levels" of up to nine phone numbers, the voice mail system calls each number until it successfully connects to a device (for example, your home phone, a mobile phone, or a pager).

You can use primary and alternate cascades to program messages for different time periods. For example, you can use a primary cascade to notify you of new messages from 5:00 P.M. to 10:00 P.M. on weekdays. You can also use an alternate cascade to notify you of new messages on weekends. See the Remote Messaging example below. See [page 9](#page-12-1) to set up Remote Messaging.

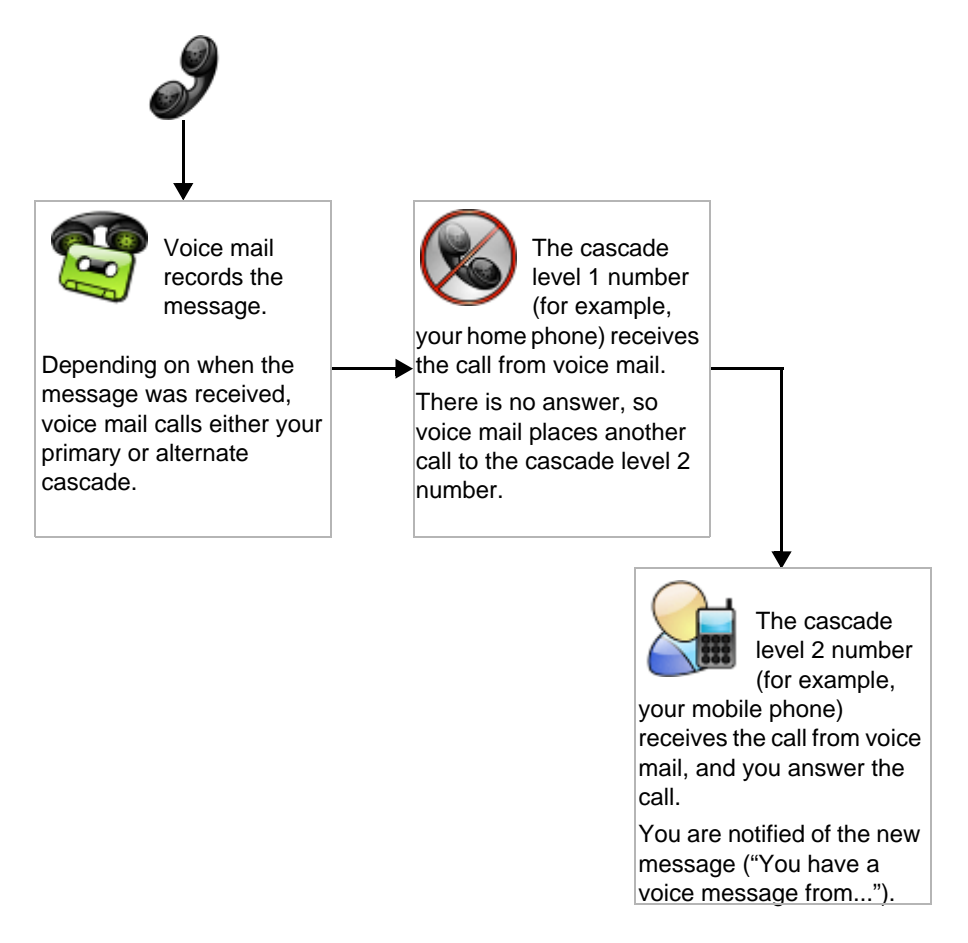

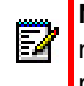

**Note:** If the system cannot reach you, you receive a voice message stating that notification could not be completed. You cannot use Remote Messaging for fax messages (see [page 12](#page-15-0)).

#### <span id="page-12-1"></span>**To set up Remote Messaging:**

- **1.** Access your mailbox as described on [page 5.](#page-8-0)
- **2.** Press **4** to select the Personal Options Menu.
- **3.** Press **5** to select Remote Messaging.

<sup>3.</sup> This feature may or may not be enabled for your system.

- **4.** Press **1** to set up a primary cascade, or press **2** to set up an alternate cascade.
- **5.** Press **1**, and then enter the number (1 to 9) of the level that you want to program. Then select one of the following options:

#### **To send notifications to a phone number:**

- Press **2**, and then select one of the following options:
	- Press **1** for an extension number, and then enter the number.
	- Press **2** or an outside number, and then enter the number.

#### **To send notifications to a pager:**

- Press **1**.
- Press **2**.
- **6.** Press **1** to save the setting.
- **7.** Press **3**, and then select one of the following:
	- Press **1** for Monday through Friday.
	- Press **2** for all days.
	- Press **3** to select individual days. You are prompted to press numbers 1 to 7, which correspond to the days Sunday through Saturday.
- **8.** Press **2**. Then enter the times you want the message notification to start and stop. Enter the times as two digits for the hour and two digits for the minutes (for example, 0900 = 9:00 A.M.). If you are entering the time in a 12-hour format:
	- Press **1** for A.M.
	- Press **2** for P.M.

If you want to have 24-hour notification, program the starting and ending times to the same time (for example, enter 0900 for the starting time and 0900 for the ending time).

- **9.** Press **4**. Then select one of the following options:
	- Press **1** for all messages.
	- Press **2** for priority messages only.
- **10.** Press **#** or hang up to save the settings and exit.

# <span id="page-14-0"></span>**Mailbox Preferences**

You can use the following features to customize voice mail options.

# <span id="page-14-1"></span>Changing Your Mailbox Passcode

You can change your mailbox passcode at any time. The new passcode can be up to 12 digits long and must be numeric. It cannot contain letters or characters.

#### **To change your mailbox passcode:**

- **1.** Access your mailbox as described on [page 5.](#page-8-0)
- **2.** Press **4** to select the Personal Options Menu.
- **3.** Press **3**.
- **4.** Do one of the following:
	- If you want to use a passcode, enter a new passcode using digits 0 to 9 (up to 12 digits), and then press **#**. The system plays back your passcode.
	- If you do not want to use a passcode, press **#**.
- **5.** Press **#** to accept the passcode as entered, or press **3** to erase and re-enter your passcode.

# <span id="page-14-2"></span>Swapping 7 (Delete) and 9 (Save) Settings

By default, the voice mail system prompts you to use the "7" button to save messages and the "9" button to delete messages.<sup>5</sup> You can swap this functionality and use the "7" button to delete messages and the "9" button to save messages, which is similar to the functionality used by many cell phone providers.

#### **To swap the 7 and 9 button functions:**

- **1.** Access your mailbox as described on [page 5.](#page-8-0)
- **2.** Press **4** to select the Personal Options menu.
- **3.** Press **9** for the More Options menu.
- **4.** Press **3**. The system announces your current settings for the 7 and 9 buttons.
- **5.** Press **1** to swap the buttons.

### <span id="page-15-0"></span>Programming a Fax Destination

You can specify a fax destination number for your mailbox, so callers can send a fax to your fax machine through your mailbox.<sup>4</sup>

#### **To enter a fax destination number:**

- **1.** Access your mailbox as described on [page 5](#page-8-0).
- **2.** Press **4** to select the Personal Options menu.
- **3.** Press **9** for the More Options menu.
- **4.** Press **1** to select Fax Number.
- **5.** Enter the fax destination number. If you use the dialpad to enter the number, press **#** when you are done.
- **6.** Press **#** to accept the number, or press **3** to erase and re-enter the number.

# <span id="page-15-1"></span>Changing the Call Screening Transfer Method

You can use the following Call Screening Transfer options to apply conditions to outside calls that are transferred to your extension from the system Auto Attendant.<sup>5</sup>

- **Unannounced Calls**: Calls are sent directly to your extension.
- **Announce-Only Calls**: Before Auto Attendant transfers a call to you, a prompt asks the caller to record his or her name. When you answer, you hear "You have a call from (caller's name)." Then the call is sent to your extension.
- **Screened Calls**: Before Auto Attendant transfers a call to you, a prompt asks the caller to record his or her name. When you answer, you hear "You have a call from (caller's name)." You can then choose whether or not to accept the call.

#### **To change the Call Screening Transfer method:**

- **1.** Access your mailbox as described on [page 5](#page-8-0).
- **2.** Press **4** to select the Personal Options Menu.
- **3.** Press **9** for the More Options menu.
- **4.** Press **5** to select the Transfer Method menu. Then select one of the following:
	- Press **1** to select unannounced transfers.
	- Press **2** to select screened transfers.
	- Press **3** to select announce-only transfers.
	- Press **\*** to return to the Personal Options menu.

<sup>4.</sup> This feature may or may not be enabled for your system.

<sup>5.</sup> This feature may or may not be enabled for your system.

## <span id="page-16-0"></span>Receiving Screened Calls

You have the following options when you receive a screened call:

- Press **#** to accept the call.
- Press **1** to replay the announcement.
- Press **2** to send the call to voice mail.
- Press **3**, and then enter the extension number to forward the call to another extension.
- Press **\*** to refuse the call.

### <span id="page-16-1"></span>Changing the Message Envelope

When you listen to voice messages, an "envelope" is played for each message. By default, the envelope contains the following information:

- **Time and Date**: The time and date the message was received.
- **Source**: The source of the voice message.
- **Length:** The length of the message.

You can change your envelope options or turn off the message envelope.

#### **To change envelope options:**

- **1.** Access your mailbox as described on [page 5.](#page-8-0)
- **2.** Press **4** to select the Personal Options menu.
- **3.** Press **4** to select the Message Envelope Options menu. You have the following options:
	- Press **1** to enable or disable the time and date options.
	- Press **2** to enable or disable the message source option.
	- Press **3** to enable or disable the message length option.
	- Press **4** to enable all options.
	- Press 5 to turn off the envelope.
	- Press **#** to accept the changes.
	- Press<sup>\*</sup> to return to the Personal Options Menu.

### <span id="page-16-2"></span>Changing the Message Search Order

You can change the order in which you retrieve your new and saved messages based on the date and time they are received. When more than one message is left in your mailbox, the search order can be configured as first in/first out (the oldest message is played first) or last in/first out (the newest message is played first).

#### **To change the message search order:**

**1.** Access your mailbox as described on [page 5.](#page-8-0)

- **2.** Press **4** to select the Personal Options menu.
- **3.** Press **9** to select the More Options menu.
- **4.** Press **2** for the Message Search Order menu.
- **5.** Select one of the following options:
	- Press **1** to change the search order for new messages.
	- Press **2** to change the search order for saved messages.
- **6.** Your current message search order is played. Select one of the following options:
	- Press **1** to retrieve messages as first in/first out.
	- Press **2** to retrieve messages as last in/first out.
	- Press **\*** to return to the Personal Options menu without making changes.

# <span id="page-18-0"></span>**Voice Mail Directory**

Subscribers or non-subscribers can use dialpad buttons to search for directory names.

When one to 10 matches are located, you can browse the list of returned names. The Directory lists are circular. That is, when the end of the list is reached, the next name played is the first name in the Directory. When the correct name is played, press **#** to select it.

If the system locates more than 10 matches, you can either browse the list using the options mentioned above, or filter the list by responding to the filtering questions generated by the system. Based on your responses, the system filters the list to include first or last name matches only. If the system cannot locate an exact match, it returns the closest match found.

#### **To use the dialpad buttons to spell a name:**

When prompted, press the appropriate dialpad buttons to spell the name. The number of times a button is pressed determines which character is entered, as shown in the following table.

<span id="page-18-1"></span>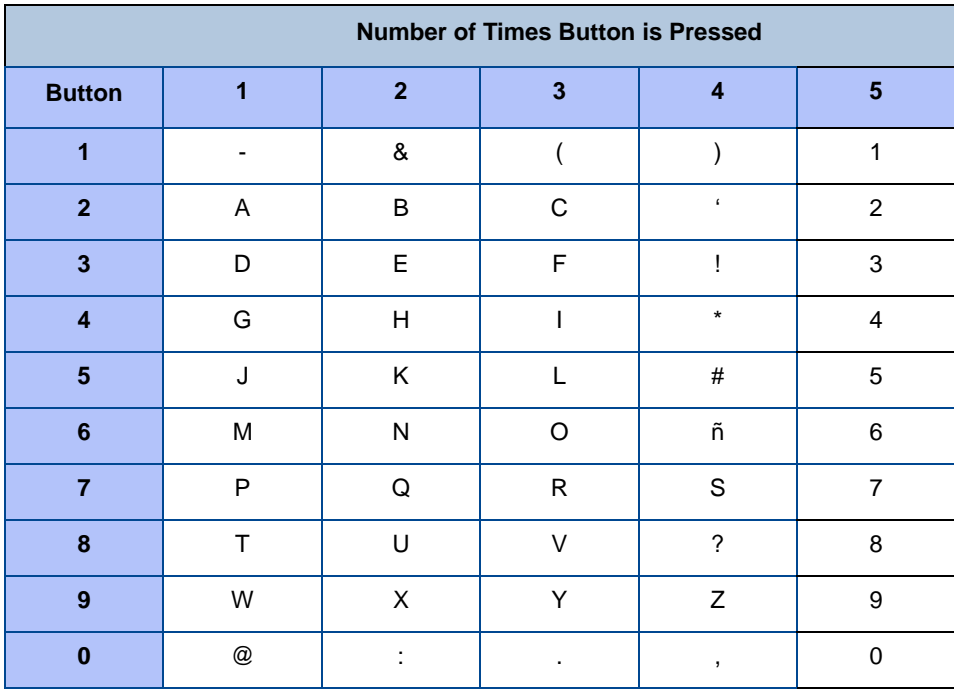

#### **To search the Directory:**

- **1.** Dial the voice mail number.
- **2.** Press **#**.
- <span id="page-18-2"></span>**3.** Press the appropriate dialpad buttons to spell the name of the person (see the table on [page 15\)](#page-18-1).

*If 10 or fewer matches are found,* you have the following options:

• Press **#** to accept the name that is played.

- Press **1** to browse to the previous name in the list.
- Press **2** to hear more information about the subscriber.
- Press **3** to browse to the next name in the list.
- Press **4** to search for a new name.
- Press **\*** to exit the directory.

<span id="page-19-0"></span>*If more than 10 matches are found,* the system prompts you to browse or filter the list. Do one of the following:

- Press **1** to browse the list (see [step 3](#page-18-2)for options).
- Press **2** to select the filter option, and then respond to one of the following filter questions:
	- The system begins by asking you if the name you are searching for is the last name. If it is, press **1,** or spell the last name.
	- If you did not respond to the first question, the system asks if the name you are searching for is the first name. If it is, press **1**, spell the first name.

After the list has been filtered by first or last name, a smaller list of names is returned. You can then browse the list and select the appropriate name.

# <span id="page-20-0"></span>**Troubleshooting Tips**

The following table contains troubleshooting tips for Unified Voice Messaging features. Contact your voice mail administrator for additional help.

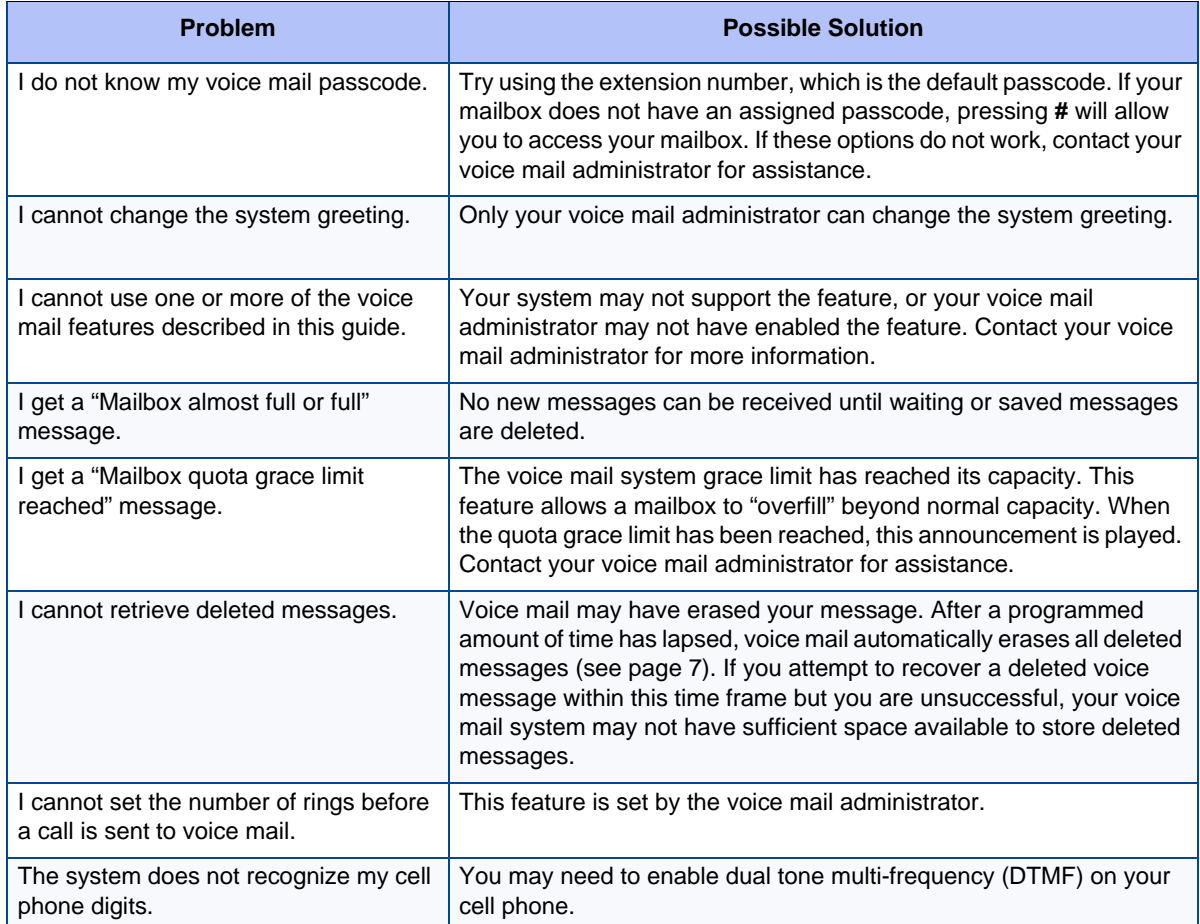

# <span id="page-21-0"></span>**Voice Mail Flowchart**

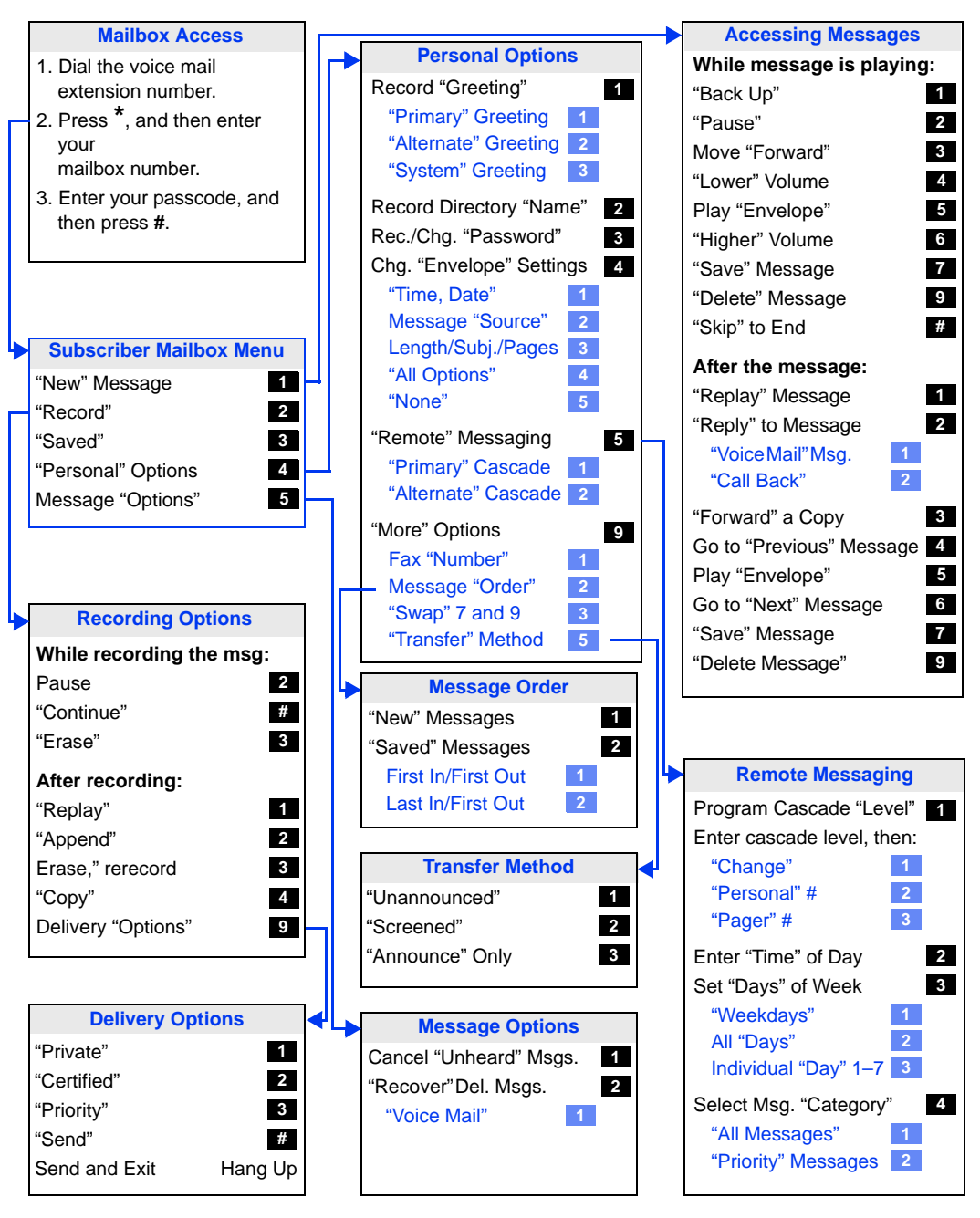

 In most menus, you can press **\*** to return to the previous menu, or press **#** to accept the option.

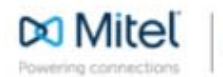

mitel.com

© Copyright 2015, Mitel Networks Corporation. All Rights Reserved. The Mitel word and logo are trademarks of Mitel Networks<br>Corporation. Any reference to third party trademarks are for reference only and Mitel makes no rep